"2014 - Año de Homenaje al Almirante Guillermo Brown, en el Bicentenario del Combate Naval de Montevideo"

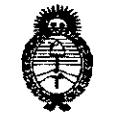

*.\_-IZmj/a/(o /k* .9:;%~/ *.9;~,/h>rbd~ .?Ji)M;.",.J* **D1SPOSICION N°** .<br>Pagulación e Institutos . A. S.H. A.T.

8222

BUENOS AIRES,

n 1 SE? 2014

:c

**Company Company** 

 $\mathbf{A}^{\mathrm{max}}$ 

 $\chi \sim 10$ 

 $\sigma_{\rm eff}$  .

VISTO el Expediente Nº 1-47-7855/14-9 del Registro de esta Administración Nacional de Medicamentos, Alimentos y Tecnología Médica (ANMAT), y

#### CONSIDERANDO:

Que por las presentes actuáciones Latinmarket S.A. solicita se autorice la inscripción en el Registro Productores y Productos de Tecnología Médica (RPPTM) de esta Administración Nacional, de un nuevo producto médico.

Que las actividades de elaboración y comercialización de productos médicos se encuentran contempladas por la Ley 16463, el Decreto 9763/64, y MERCOSUR/GMC/RES. Nº 40/00, incorporada al ordenamiento jurídico nacional por Disposición ANMAT Nº 2318/02 (TO 2004), y normas complementarias.

Que consta la evaluación técnica producida por la Dirección de Gestión de Información Técnica.

Que' consta la evaluación técnica: producida por la Dirección Nacional de Productos Médicos, en la que informa que el producto estudiado reúne los requisitos técnicos que contempla la norma legal vigente, y que los establecimientos declarados demuestran aptitud para la elaboración y el control de calidad del producto cuya inscripción en el Registro se solicita.

Que los datos identificatorios característicos a ser transcriptos en los proyectos de la Disposición Autorizante y del Certificado correspondiente, han sido convalidados por las áreas técnicas precedentemente citadas. ₹.

Que se ha dado cumplimiento a los requisitos legales y formales que contempla la normativa vigente en la materia.: , Que.corresponde autorizar la"inscripc;ión en .el RPPTM del producto médico objeto de la solicitud. アーター こうきょう しょうしょうほう

 $\alpha$  is a second constant of the second constant  $\alpha$ 

 $4 - 1$ 

 $\mathcal{L}_{\mathcal{F}}$  and  $\mathcal{L}_{\mathcal{F}}$ 

 $\label{eq:2.1} \mathcal{L}(\mathcal{A}) = \mathcal{L}(\mathcal{A}) = \mathcal{L}(\mathcal{A}) = \mathcal{L}(\mathcal{A})$ 

the contract of the South Con-

 $\omega_{\rm{max}}$ 

 $\sim 100$ 

 $\sigma_{\rm{eff}}$  .

 $\mathcal{A}_{\rm{max}}$ 

 $\sim 100$ 

 $\omega_{\rm{max}}$ 

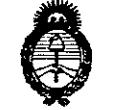

DISPOSICION N° **6222**

*// ép. '. /("/I"j/éN(-o"k ./,-,h,,/ .(~J;;'~~/,-,~,,;,,/f .~~M"Y¡'.;* Pugulación o Institutos c, / *.f'" //"* /c.y- *,\_'.y. '-, :,\_-11. •... ,'y.,J.*

Que se actúa en virtud de las facultades conferidas por los Decretos N° 1490/92 Y 1271/13.

Por ello;

#### EL ADMINISTRADOR NACIONAL DE LA ADMINISTRACIÓN NACIONAL DE MEDICAMENTOS, ALIMENTOS Y TECNOLOGÍA MÉDICA

#### DISPONE:

ARTÍCULO 1º. - Autorízase la inscripción en el Registro Nacional de Productores y Productos de Tecnología Médica (RPPTM) de la Administración Nacional de Medicamentos, Alimentos y Tecnología Médica del producto médico de marca NSK, nombre. descriptivo Unidad de cirugía dental y nombre técnico Unidades para Tratamiento. Dental, de acuerdo a lo solicitado por Latinmarket S.A. con los Datos Identificatorios Característicos que figuran como Anexo I de la presente Disposición y que forma parte integrante de la misma.

ARTÍCULO 2º .- Autorízanse los textos de los proyectos de rótulo/s y de instrucciones de uso que obran a fojas 44 y 28-43 respectivamente, figurando como Anexo II de la presente Disposición y que forma parte integrante de la misma.

ARTÍCULO 3º.- Extiéndase, sobre la base de lo dispuesto en los Artículos precedentes, el Certificado de Inscripción en el RPPTM, figurando como Anexo III de la presente Disposición y que forma parte integrante de la misma.

ARTÍCULO 4º... En los rótulos e instrucciones de uso autorizados deberá figurar la +eyenda: Autorizado por la ANMAT, PM-816-38 con exclusión de toda otra leyenda no contemplada en, la normativa vigente.' , a proportional service and the contemplate

ARTÍCULO 5º .- La vigencia del Certificado mencionado en el Artículo:3º será por cinco (5) años, a partir de la fecha impresa en el mismo.

ARTÍCULO 6º Regístrese. Inscríbase en el Registro Nacional de Productores y Productos de Tecnología Médica al nuevo producto. Por Mesa de Entradas de la Dirección Nacional de Productos Médicos notifíquese al interesado, haciéndole

2

 $\mathbf{s}^{\text{max}}_{\text{max}}$  , where  $\mathbf{s}^{\text{max}}_{\text{max}}$  $\mathcal{L}_{\text{max}}$  and  $\mathcal{L}_{\text{max}}$ 

 $\mathcal{L}^{\text{max}}$ 

 $\leq \epsilon^{-1}$ 

المتحام والمتواطئ

 $\mathbf{v}(\mathbf{x}) = \mathbf{v}(\mathbf{x})$  . Then

"2014 - Año de Homenaje al Almirante Guillermo Brown, en el Bicentenario del Combate Naval de Montevideo"

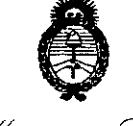

DISPOSICIÓN N°  $6222$ 

*. /lmjk~,;-rk .9;j;~/ .\_)(.;,tl;/rnr~,*n~ *.~¡{i':"-n* Piegalación e Institutes .A.S. U. V.T.

entrega de copia autenticada de la presente Disposición, conjuntamente con sus Anexos 1, II Y III. Gírese a la Dirección de Gestión de Información Técnica a los fines de confeccionar el legajo correspondiente. Cumplido, archívese PERMANENTE.

3

 $\frac{1}{2}$  .  $\epsilon$ 

MP **6222** Expediente Nº 1-47-7855/14-9 DISPOSICIÓN Nº

Mingh

Dr. OTTO A. ORSINGHER Sub Administrador Nacional **.•..N.A1.A.1'.**

*"2014 - A,70 de HomClltfjt' al Almirante Guillermo Brown, CIlel Bicentenario del Combate ¡',Taval de Montevideo"*

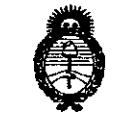

, Uinisterio de Galad . Secretaria de Políticas .<br>Bugulaeun e Institutes 

#### ANEXO I

DATOS IDENTIFICATORIOS CARACTERÍSTICOS del **PROBUGIO** MÉDICO inscripto en el RPPTM mediante DISPOSICIÓN ANMAT N<sup>o 1</sup>

Nombre descriptivo: Unidad de cirugía dental.

Código de identificación y nombre técnico UMDNS: 11-165 - Unidades para Tratamiento Dental.

Marca: NSK

Modelos:, and a great

Juegos completos Surgic Pro+con manguillo c/óptica X-SG20L

Surgic Pro+OPT (230V)

Juegos completos Surgic Pro con Manguillo c/Óptica X-SG20L

Surgic Pro OPT (230V)

 $\sim 10^{-11}$  .

Juegos Completos Surgic Pro con Manguillo SG20

Surgic Pro sin OPT (230V)

Clase de Riesgo: Clase II. Francisco n. 1997. Charles of

Indicación/es autorizada/s: Micromotor para implantología con fisiodispenser integrado.

Períodos de vida útil: 5 (cinco) años, -

Forma de presentación:-1 unidad $\mathcal{L} = \frac{2}{3} \left( \frac{1}{2} \right)$  ,  $\mathcal{L} = \frac{1}{2} \left( \frac{1}{2} \right)$ Condición de expendio: Venta exclusiva a Profesionales e Instituciones Sanitarias.  $\epsilon$ 

Nombre del fabricante: Nakanishi Inc.

Dirección del<sub>2</sub> fabricante: -700 Shimohinata, Kanuma-shi, Tochigi 322-8666 Japón. *y y* 

4

Expediente No<sub>1</sub>1-47-7855/14-9 DISPOSICIÓN-NO

 $M$ limq $\sim$ 

Dr. OTTO A. ORSINGHER Sub Administrador Nacional **A.,N .M.A.T.**

*"2014 -Aiio de Homeneye al Almirante Guillermo Brown, en el Bicentenario del C~mbate Naval de Montevideo"*

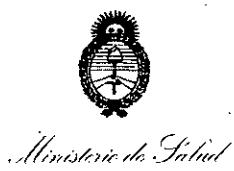

*.5&'~d':'O';"'¡{* '~¡{;;;Y'J Regulación e Institutos A. N. H. V. T.

#### ANEXO II

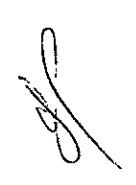

TEXTO DEL/LOS RÓTULO/S e INSTRUCCIONES DE USO AUTORIZADO/S del PRODUCTO MÉDICO inscripto en el RPPTM mediante DISPOSICIÓN ANMAT NO rukizabu/s der<br>CIÓN ANMAT No<br>17 mg 2

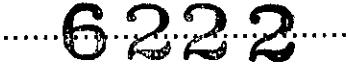

,.

 $\mathbf{r}$  ,  $\mathbf{r}$ 

 $\mathbf{r}$ 

 $\chi^2 \to \chi^2$ 

Dr. OTTO A. ORSINGHER Sub Administrador Nacional **A..JS".M.A.T.**

 $\mathbb{C}^{\mathbb{Z}}$  .

ř.

 $\hat{A}$ 

5

6222

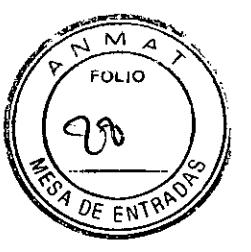

#### **PROYECTO DE INSTRUCCIONES DE USO**

- 1. Fabricado por: Nakanishi Inc 700 Shimohinata Kanuma-shi Tochigi 322-8666 Japón. $\,$
- 2. Importado por LATINMARKET S.A Moreno 1401/05 CABA.
- 3. Unidad quirúrgica dental, Marca; NSK. Modelos:
- Juegos completos Surgic Pro+ con manguillo c/Óptica X-SG20L
	- Surgic Pro+ OPT (230V)
- Juegos Completos Surgic Pro con Manguillo c/Óptica X-SG20L
	- Surgic Pro OPT (230V)
- Juegos Completos Surgic Pro, con Manguillo SG20
	- Surgic Pro sin OPT (230V)
- 4 Serie No:
- 5. Condiciones ambientales:

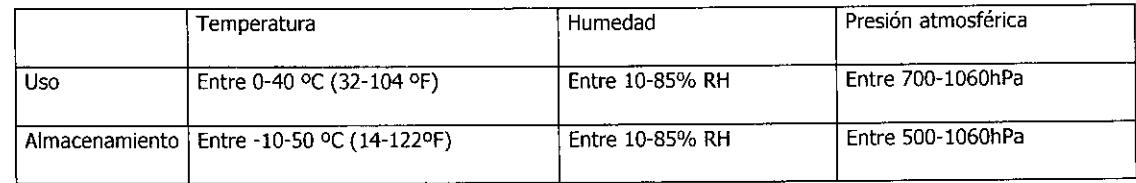

- 6. Ver instrucciones de uso en el Manual del Usuario.
- 7. Ver Precauciones, Advertencias y Contraindicaciones en el Manual del Usuario.
- 8. Director técnico: Jorge Marcelo Albor Farmacéutico M.N.:12.277
- 9. Autorizado por la A.N.M.A.T PM-816-38
- 10. Venta exclusiva a Profesionales e Instituciones Sanitarias.

ATINMARKET S CARLOS DESC **RESIDENTE** 

 $\widetilde{A}$ RM  $\rightleftharpoons$ fco JORGE M. ALBOR MN: 12277

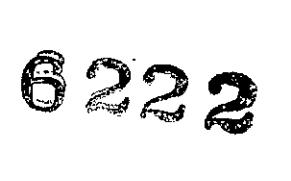

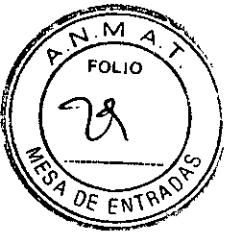

#### **Modo de uso**

#### Instalación

Precaución: Instale el cable/enchufe solo si la corriente esta desconectada.

#### Conexión del cable de motor

Alinee la marca ( $\bullet$ ) en la unidad de control, introduzca la base del enchufe del cable del micromotor en la toma hasta que la junta de cierre haga "c1ic" en su sitio.

Para desconectar el enchufe, tire de la junta de cierre, tire de nuevo para desconectar el cable.

#### Conexión de la pieza de mano

Precaución: Cuando se utiliza el micromotor Surgic Pro con luz, SOLO UTILICE contra-ángulos con luz. Los contra ángulos sin luz no se pueden conectar precisamente al micromotor y esto puede provocar un mal funcionamiento del micromotor bajo carga.

- 1. Empuje la pieza de mano en el motor teniendo cuidado en mantenerla alineada.
- 2. Gire la pieza de mano hasta que se bloquee en su sitio haciendo clic.

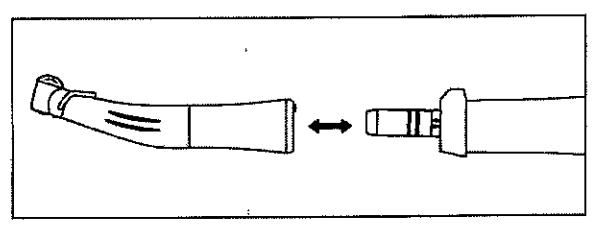

#### Conexión del pedal de control

Coloque el tornillo de la clavija del pedal hacia abajo, a continuación, introduzca la clavija en el conector del cable del pedal, situado en la unidad de control. Asegure la clavija apretando la contratuerca.

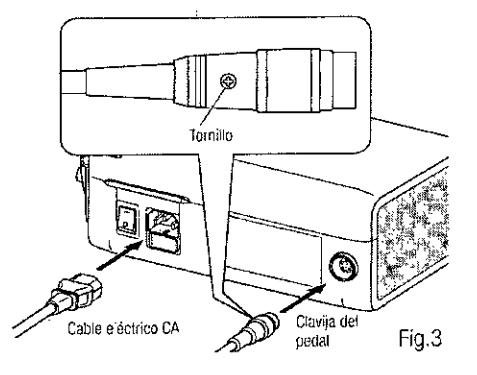

NMABKET S V CARLOS DESCALS JUA **RESIDENTE** 

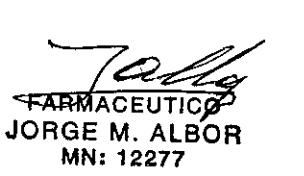

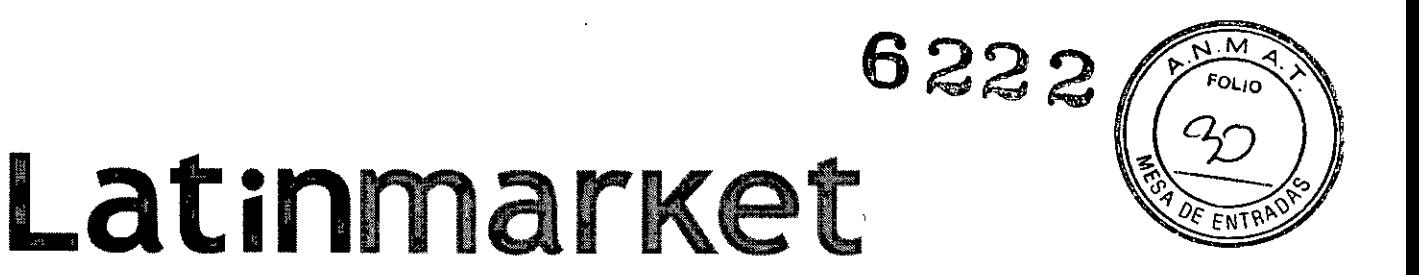

#### Conexión del cable eléctrico CA

Alin'ee correctamente e introduzca el cable eléctrico CA en la conexión de cable eléctrica CA, situada en la parte trasera de la unidad de control.

#### Instalación del tubo de riego

Asegúrese de que la palanca de cubierta de la bomba está en la posición "OPEN", con el tubo de irrigación "Needle" hacia la parte posterior de la unidad de control. Posicione los topes del conjunto de tuco en la guía del tubo en forma segura.

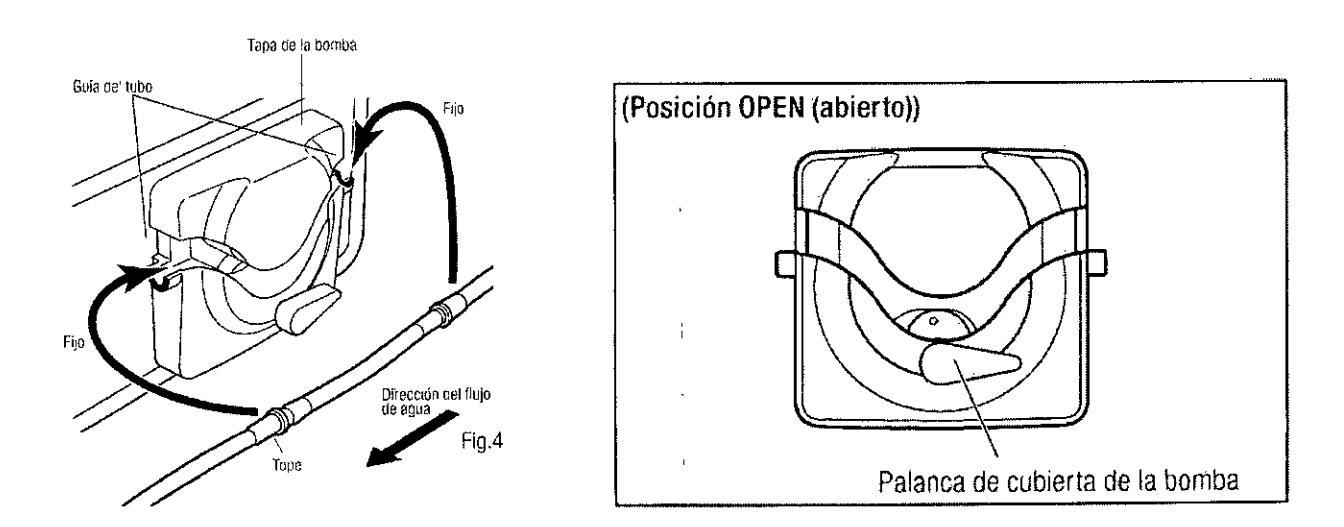

Para retirar, abra (OPEN) la palanca de cubierta de la bomba y luego retire el tubo.

#### Precaución:

- Asegúrese de que ei tubo este colocado en los rodillos de forma segura, al cerrar la tapa de la bomba. Si el tubo no está correctamente posicionado en los rodillos la tapa se cierra, el tubo podría cortarse o romperse.
- No montar el tubo de irrigación a no ser que el paciente este preparado para ello.
- Esto se deberá hacer después de que se haya apagado la fuente de alimentación del tubo de irrigación.

**CARLOS DESCA** RESIDENTE

 $\leq$ JORGE M. ALBOR MN: 12277

### **6222**

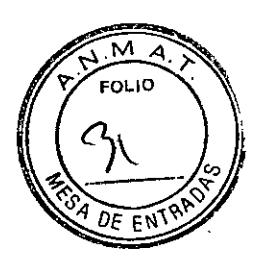

## **Latinmarket**

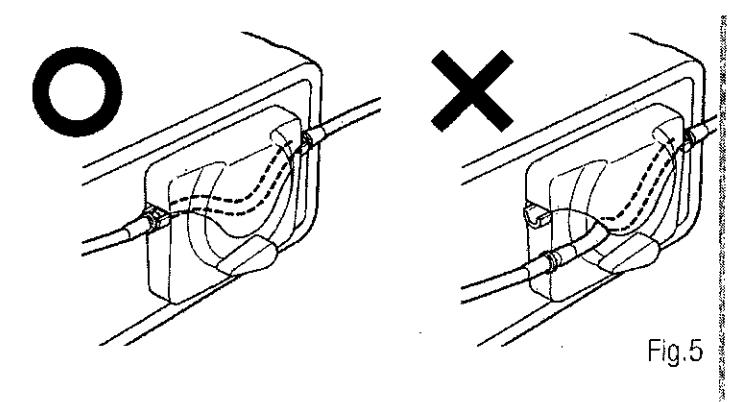

Después de posicionar correctamente los tubos, cierre la tapa de la bomba girando la paianca de la tapa de la bomba hasta la posición de "CERRADO" (180 grados en sentido anti horario).

#### Montaje del soporte de ia solución refrigerante

Monte el soporte de la solución refrigerante en el orificio de la unidad de control, el soporte solo se ajustara en una posición. Situé la botella tal y como se muestra en la Fig. 7.

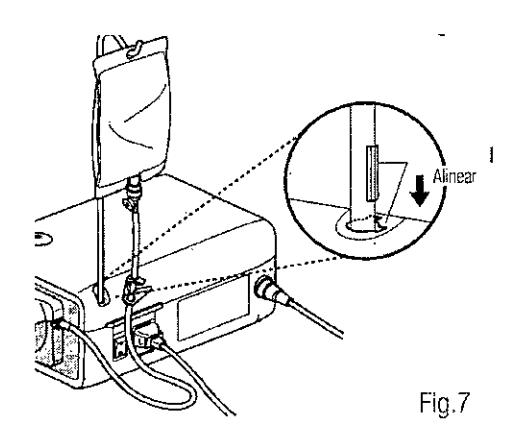

#### Inserción del tubo de irrigación

- 1. Cierre la válvula de paso del tubo, entre la aguja del tubo de irrigación y la bomba de irrigación, tal y como se muestra en la Fig. 8.
- **2.** Introduzca la aguja del tubo de irrigación en el tapo de la botella/bolsa.
- **3.** Abra el tapón del tubo para introducir aire en la botella/bolsa.
- **4.** Abra la válvula de paso del tubo.

**CARLOS DESC** 

~~

FARMACEUT co **JORGE M. ALBOR MN: 12277**

6222

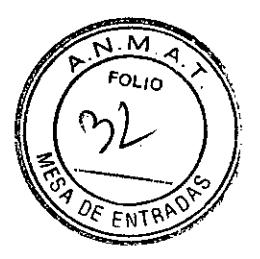

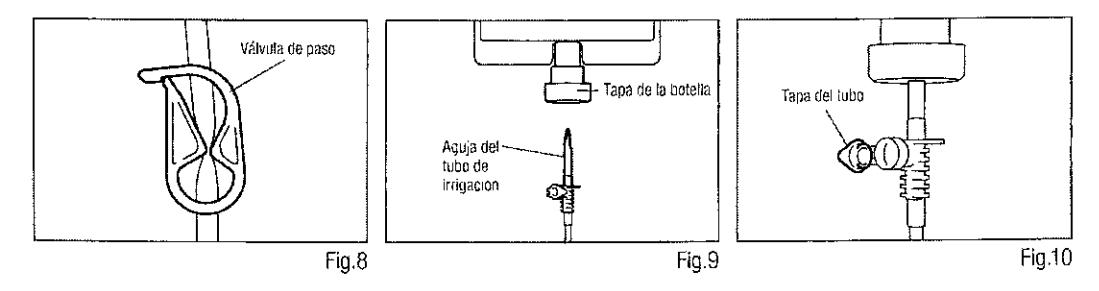

**Precaución:** No utilice la bomba de irrigación si el tubo esta doblado o si su *válvula* está en posición cerrada. Esto podría *provocar* que el tubo estallara o se saliera de la botella/bolsa.

#### Compruebe la compatibilidad de la boquilla de irrigación interna

Las boquillas de irrigación interna acompañadas con este producto no se ajustan necesariamente a todas las fresas del mercado. Antes del uso, siga las siguientes instrucciones para comprobar que la boquilla encaja bien. En caso contrario, la boquilla de irrigación encajada en las fresas, podría *provocar* una fuga de solución salina, lo que acarrearía problemas de oxidación o una parada repentina del equipamiento durante su uso. •

#### Instrucciones:

- 1. Conecte una botella de solución salina a la unidad de control
- 2. Conecte la boquilla de irrigación interna en la punta del tubo de irrigación
- 3. Introduzca la boquilla de irrigación interna en la fresa desde la parte posterior.
- 4. Purgez al "máximo" durante 5 segundos.

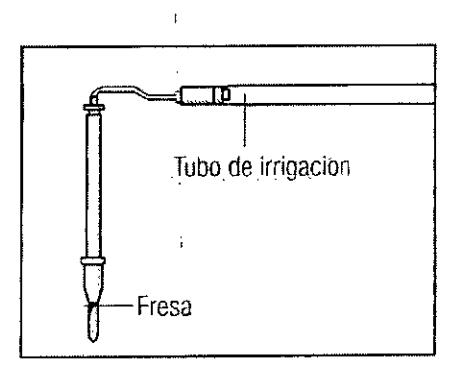

JUAN CARLOS DESC PRESIDENTE

**FARMACEUTIC** 

JORGE M. ALBOR MN: 12277

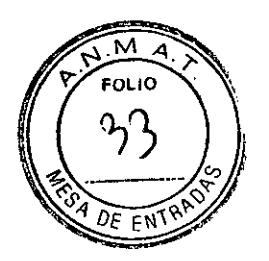

ł

### 6222 **Latinmar**

Puntos a comprobar:

- Limpieza de la solución salina proveniente de la fresa; si la solución es coloreada, podría haber oxido en el interior de la fresa. Si fuera el caso, cambie la fresa.
- Flujo de agua, si el flujo fuera bajo *Ylo* el flujo de la fresa fuera asimétrico, cambie la fresa.
- No hay fuga de agua entre la boquilla de irrigación interno y la fresa.
- Antes de su uso, asegúrese de que no haya ninguna fuga de agua en el punto de entrada de la boquilla de irrigación, la causa podría ser un sello roto o una ausencia de sello en la fresa. Cambie la fresa aunque sea nueva ya que si la solución salina entra en la pieza de mano puede provocar un mal funcionamiento de esta.

#### Precaución:

En caso de detectarse un mai funcionamiento como una fuga de solución salina de ia parte posterior de ia pieza de mano durante su uso, detenga el funcionamiento y solucione el problema.

#### Conexión de la boquilla de irrigación

Cuenta con 3 métodos de irrigación disponibles en función de la herramienta y de la aplicación; externa, interna o ambas. Para una instalación detallada, consulte el manual de usuario de la pieza de mano que se adjunta.

#### Conexión del soporte del tubo

Utilice el cable de motor como sujeción para el "tubo de irrigación". Es más fácil introducir en primer lugar, el cable de motor y a continuación el tubo de irrigación.

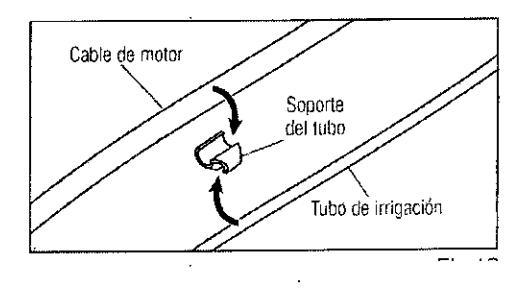

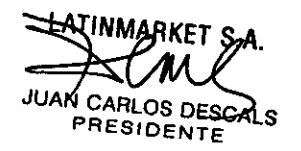

FARMACEUTIC

JORGE M. ALBOR *MN; 12277*

**6222**

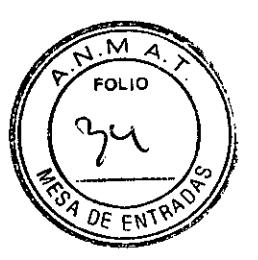

#### Memoria USB (no suministrada) (Solo Surgic Pro+)

- 1. Abra la cubierta de apertura de inserción en el lado de la unidad de control
- 2. Inserte del todo la memoria USB. La marca USB aparecerá en la pantalla LCD cuando el USB sea reconocido por el dispositivo.

#### Precaución:

- No aplique impactos fuertes al USB cuando esté conectado.
- Cuando el USB no está conectado, cierre la cubierta de apertura de inserción.

#### **Programa del funcionamiento del micromotor**

La unidad de control puede memorizar 8 programas. Cada programa incluye las siguientes funciones que pueden realizarse automáticamente cuando se selecciona el número de programa apropiado.

- Relación de cambio de la pieza de mano
- Dirección de rotación
- Límite superior de torque
- Flujo de solución refrigerante
- Nivel ligero

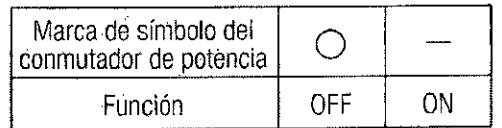

- 1. Encienda la alimentación pulsando el conmutador de potencia (-); al encender el Sistema de implante numero 1 se mostrara por defecto el numero de programa 1.
- 2. Seleccione un número de programa usando el paso (a) o paso (b).
	- Pulse la tecla PROGRAM(+ -) en el panel de control hasta que aparezca el numero de programa deseado.
	- Pulse el botón PRG(Program) en el pedal de control hasta que aparezca el número de programa deseado.
- 3. Selección de la dirección de rotación de la pieza de mano. Seiecciónelo utilizando el paso (a) o paso (b):
	- Pulse la tecla FWD/REV en el panel de control hasta que aparezca la dirección deseada.

N CARLOS DESC PRESIDENTE

FARMACEUTED JORGE M. ALBOR MN: 12277

**6222**

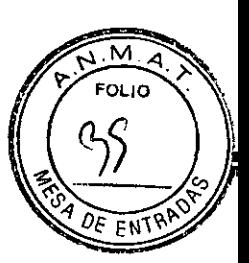

#### **IMPORTANTE:**

Habrá un pitido mientras que se presiona "R".

Los pitidos que se escuchen durante las rotaciones y cuando el dispositivo se detiene no son los mismos. Diferentes sonidos no indican un mal funcionamiento.

- 4. Selección de la relación de cambio de las piezas de mano de contra-ángulo relevantes para el programa; pulse la tecla GEAR para seleccionar la relación de cambio de la pieza de mano. (La relación de cambio se mostrara en la pantalla LCD).
- 5. Configure la velocidad de funcionamiento máxima requerida pulsando la tecla SPEED. Cada vez que se pulse este botón, la pantalla cambiara al siguiente nivel de velocidad. Pulsando esta tecla durante más de 1 segundo, la velocidad cambia con mayor rapidez hasta que la pantalla de veliocidad alcanza su límite superior o inferior.
	- Cuando la configuración de velocidad alcance el nivel superior o inferior, se oirá un pitido y la configuración de velocidad no podrá cambiarse más.
- 6. Configure el límite superior de torque pulsando la tecla TORQUE en el panel de control. Cada vez que se pulse esta tecla, la pantalla cambiara al siguiente nivel de torque. Pulsando este botón durante más de 1 segundo, hará que el torque aumente con mayor rapidez al siguiente nivel hasta que la pantalla de torque alcance su límite superior o inferior.
	- Cuando el ajuste de torque alcance el nivel superior o inferior, se oirá un pitido y dicho ajuste no podrá cambiarse más.
- 7. El nivel de flujo de solución refrigerante tiene 6 niveles de flujo (0-5) (O = sin flujo refrigerante). Seleccione un volumen de flujo de solución refrigerante usando el paso (a) o paso (b):
	- Pulse la tecla COOLANT en el panel de control hasta que aparezca el nivel de flujo deseado.
	- Pulse el botón Coolant Solution Volume en el pedal de control hasta que aparezca el nivel de flujo deseado.
- 8. Una vez completados los pasos  $2) 8$ ) para programar cualquiera de los 8 programas disponibles.

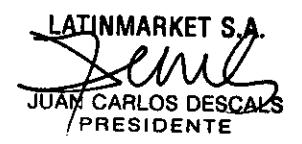

~~

JORGE M. ALBOR MN: 12277

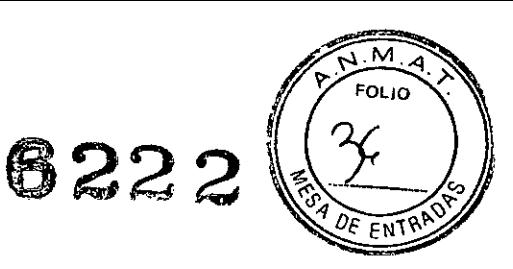

#### **Funcionamiento Standard**

- Seleccione el número de programa deseado.
	- Unidad de control: Pulse PROGRAM(+ -) Key.
	- Pedal de control: Pise el pedal de control PRG(programa) Pulsando el botón PRG (Programa) durante 1  $\mathbf{r}$ segundo más descenderá al siguiente numero de programa.
- Pulse el pedal de control de velocidad en el centro del pedal de control, el micromotor comenzara a funcionar. La bomba de refrigerante también funcionara, (si está programada). La velocidad aumenta a medida que se pulsa el pedal. Cuando se pulse totalmente ei pedal de control, la velocidad alcanza el valor máximo preestablecido.
- Inversión de la dirección de rotación del micromotor: Para invertir la dirección del micromotor (y fresa) simplemente pulse el botón de foward/Reverse del pedal de control. Se oirá un pitido de advertencia cuando la dirección de rotación este en modo hacia atrás.

#### **Precaución**

- Si se emplea el micromotor con la luz encendida "ON" de modo continuo durante más de 3 minutos, el motor se calentara. (la temperatura de superficie máxima podría alcanzar los 45 °C en esta situación). Si ocurre, deje de utilizar el micromotor hasta que la pieza con luz se enfrié o emplee el micromotor sin encender la luz.
- Activación del limitador de torque: durante su uso, cuando la carga de perforación alcanza el límite superior de torque preestablecido, el Iimitador de torque integrado se activa automáticamente para evitar una sobre torsión. Cuando el limitador de torque se activa, el motor se detiene tras pitar durante 1 segundo. Para reactivar el micromotor, suelte el pedal de control de velocidad y vuelva a pulsarlo.
- Suelte el pedal de control y el micromotor se detendrá automáticamente.

#### **Códigos de error** *V* **localización de averías**

En caso de producirse un problema de funcionamiento, se mostrara un código de error que permitiría un diagnostico inmediato del problema.

Cuando se produce un error, habrá un pitido y un código de error aparecerá en la pantalla LCD. El código de error parpadeara hasta que el error se solvente. El USB REC LCD se encenderá durante unos 10 segundos .

IJ *Q.*  $\overline{\phantom{a}}$ 

CARLOS DESCAL **RESIDENTE** 

•

FARMACEUTICO MN: 12277

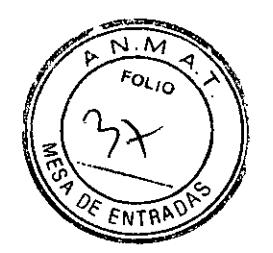

## **Latin**

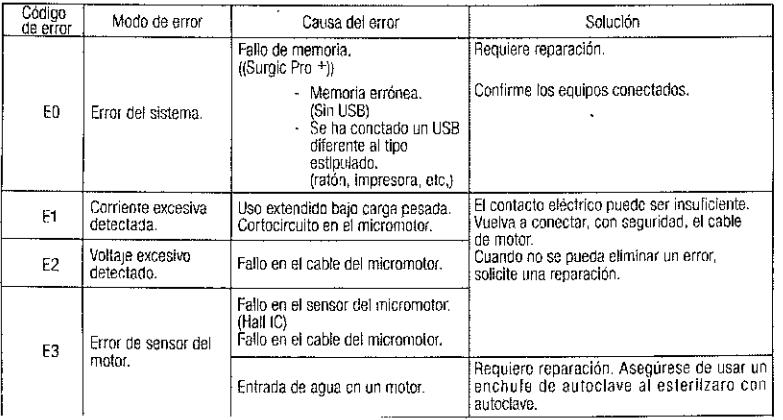

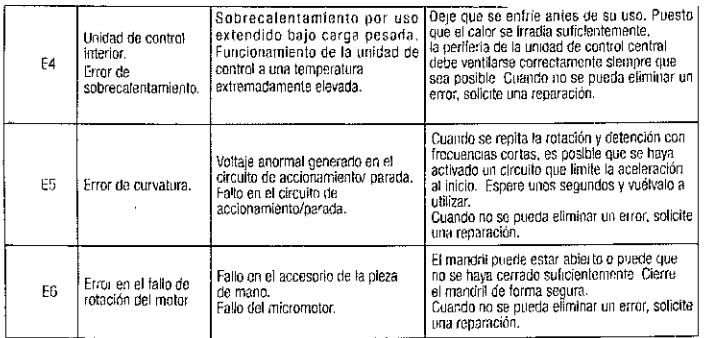

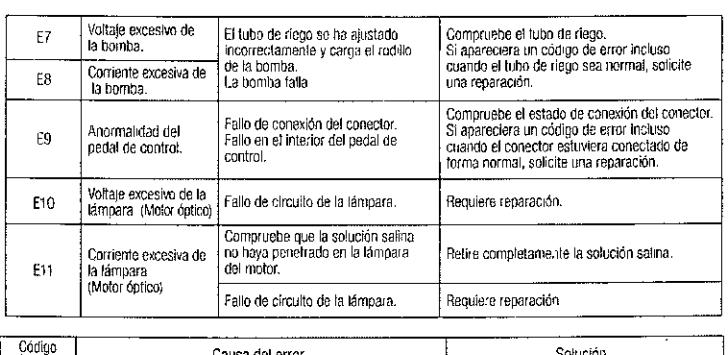

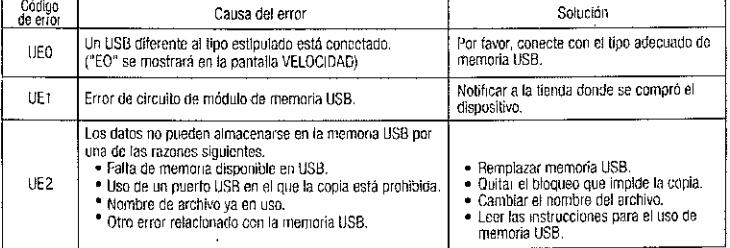

 $\mathcal{A}^{\mathcal{A}}$ 

<del>ATIN</del>MARKET JUAN CARLOS DESCALS

<del>\_\_VARMACEUT</del>CO<br>JORGE M. *K*LBOR **MN: 12277** 

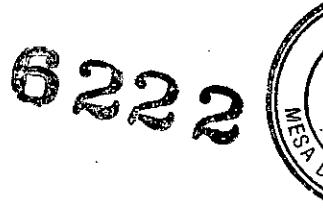

### N.A  $\sim$  $\mathcal{P}$

### **Latinmarket**

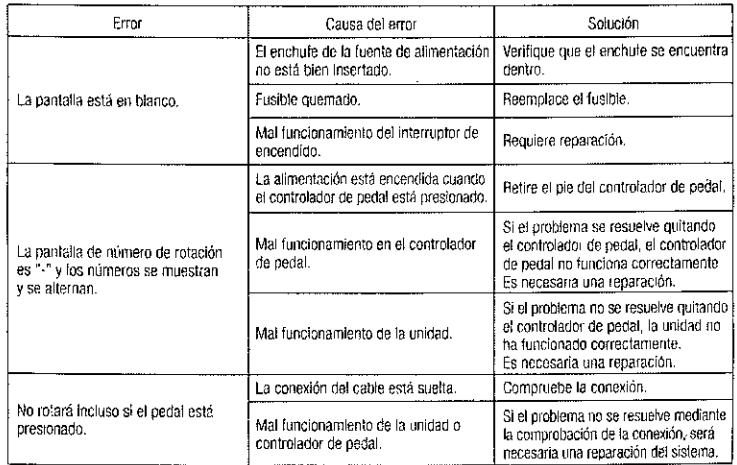

#### Cambio de fusible

Si la unidad de control no funcionara, compruebe los fusibles (compuerta de la caja de fusible situada en la parte trasera de la unidad de control). Para acceder al fusible, use una herramienta puntiaguda en el cerrojo de los fusibles y la compuerta se abrirá.

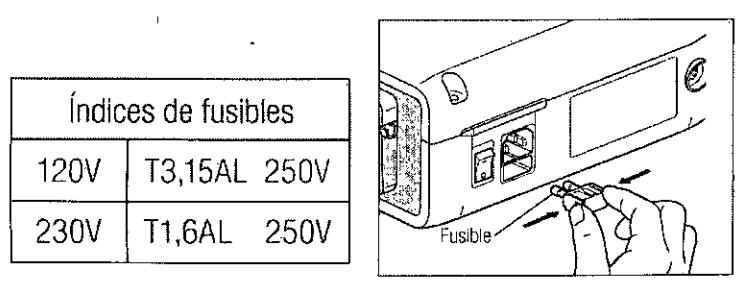

#### **Mantenimiento**

Mantenimiento de la unidad de control y del pedal de control

En caso de que la unidad de control o el pedal de control tengan manchas de sangre o de solución salina, retire el cable eléctrico CA, limpie la unidad de control o el pedal de control con un paño húmedo y a continuación con un paño húmedo en alcohol.

**TINMARKET S** JUÁN CARLOS DESCALS PRESIDENTE

 $\Leftarrow$ 

 $~\cdot$ FARMACEUTICO JORGE M. ALBOR MN: 12277

## 6222

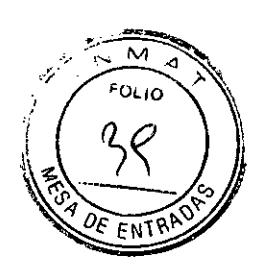

### **Latinmarket**

Mantenimiento de la pieza de mano y motor

- Esta pieza de mano puede limpiarse o desinfectarse con un termo-desinfector.
- Conecte el enchufe de protección al micromotor.

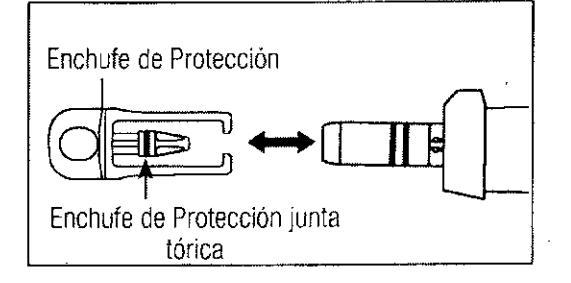

#### Precaución:

- Utilice siempre el enchufe de protección durante el termo-desinfectante.
- No utilice el enchufe de protección sin la junta torica montada. Podría provocar un mal funcionamiento. Si la junta torica ha sido dañada, sustitúyaia inmediatamente.
- **• El** anillo o de enchufe de protección consumible. Si daño, sustitúyalo nuevo.

#### **Esterilización**

Todas las piezas de mano pueden ser esterilizables en autoclave hasta una Tº MAX. 135 °C.

- Se recomienda esterilizar con autoclave.
- Es necesaria una esterilización con autoclave con el primer uso y tras cada paciente, tal y como se indica a continuación.

#### Precaución

Solamente los artículos especificados abajo pueden ser esterilizados.

Los siguientes artículos se pueden esterilizar con autoclave.

- Pieza de mano de implante
- Boquilla de irrigación interna
- Enchufe de Protección
- Micromotor con cable de motor
- Soporte del tubo
- Fresa de calibración
- Soporte para la pieza de mano
- Soporte de la boquilla

 $\sqrt{2}$ 

**N CARLOS DESCALS PRESIDENTF** 

4~ **JORGE M. ALBOR MN: 12277**

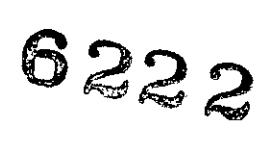

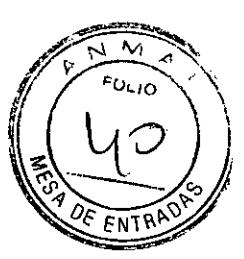

#### Esterilización con autoclave

- Retire la sangre y los desechos de la pieza de mano.
- Limpie el interior de la pieza de mano utilizando un iubricante en spray.
- Sitúelos en el enchufe de autoclave (no incluido en el paquete) y séllelo.
- Esterilizable en la autoclave a un máximo de 135 ° C
	- Esterilice con autoclave durante 20 minutos a 121 °C, o durante 3 min a 134°C.
- Mantenga la pieza de mano en el estuche de autoclave para mantenerla limpia hasta que la use.
	- Se recomienda limpieza con autoclave durante 3 minutos (tiempo de retención mínimo) a 134 °C o 15 minutos (tiempo de retención mínimo) a 121 ºC.

#### **Precaución**

- Limpie y lubrique la pieza de mano antes de esterilizarla con autoclave. La esterilización con autoclave de una pieza de mano manchada con sangre o restos podría dañarla.
- No iubrique el micromotor.
- No desconecte el cable de motor del micromotor.
- El tubo de riego es de un único uso y no puede esterilizarse con autoclave.
- No le recomendamos que esterilice en una esterilización de plasma o esterilización de EOG.

#### Precauciones. restricciones. advertencias, almacenamiento y caducidad.

#### **Advertencia**

- Para evitar una descarga eléctrica, no desconecte el cable de CA con las manos húmedas.
- Asegúrese de evitar que el agua entre en la unidad de control ya que podría provocar un cortocircuito y una descarga eléctrica.
- Utilice una toma eléctrica de tierra. Podría sufrir una descarga eléctrica si no dejara de usarla.
- El sistema puede presentar una posibilidad de mal funcionamiento cuando se utiliza en presencia de una ola de interferencia electromagnética. No instale el sistema cerca de un dispositivo que emita ondas magnéticas. Apague el interruptor de potencia de la unidad de control del sistema cuando se utilice un dispositivo de oscilación ultrasónica o cuando un cuchillo de electrodo este cerca.

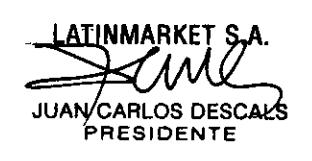

 $\leq$ 

JORGE M. ALBOR MN: 12277

**6222**

FOLID

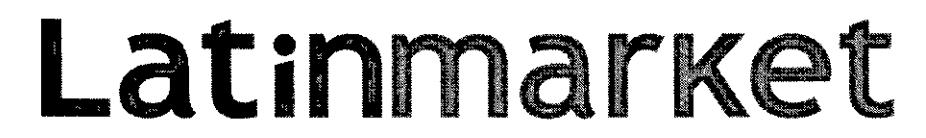

#### Precauciones

- La precisión del indicador de la velocidad depende de manera decisiva en el rendimiento de alta precisión de la pieza de mano/contra ángulo que se monta en el micromotor. Para garantizar la exactitud del torque que muestra en la pantalia, utilice SOLAMENTE los contra ángulos NSK que figuran en la "12. Contra Ángulos y Accesorios opcionales. Si hay otra pieza de mano conectada, puede que el torque resultante no se ajuste al indicado en la pieza de mano.
- Surgic Pro series requiere unas precauciones especiales en relación con EMC y necesita ser instalado y puesto en funcionamiento de acuerdo con la información EMC.
- Un equipo de comunicaciones RF móviles y portátiles puede afectar el Surgic Pro series. No utilice los alrededores del equipo RF para el producto.
- El uso de accesorios, motores y calves que no sean aquellos especificados, con la excepción de motores y cables vendidos por el fabricante de Surgic Pro series, como piezas de recambio para componentes internos, puede provocar un aumento de las EMISIONES y una disminución de la INMUNIDAD de la unidad de control.
- Surgic Pro series no debe utilizarse cerca o apilado con otro equipamiento y, si el uso cercano o apilado fuera necesario, la unidad de control deberá ser observada para comprobar el funcionamiento normal en la configuración en la que se use.
- Al utilizar este sistema, piense siempre en la seguridad del paciente.
- o No intente desmontar la unidad de control/pedal de control/micromotor ni modificar su mecanismo.
- o Compruebe la vibración, ruido y sobrecalentamiento antes de su uso, si se produjera alguna anormalidad, detenga su uso inmediatamente y póngase en contacto con su distribuidor.
- Utilice una toma eléctrica a tierra.
- No la arroje, golpee ni la someta a un choque excesivo.
- o No doble el tubo de riego mientras la bomba de agua este en funcionamiento. Podría provocar la rotura del tubo.
- No utilice fresas dobladas, dañadas o no originales. La lima podría doblarse o romperse.
- No supere la velocidad recomendada.
- Después de cada funcionamiento, asegúrese de lubricar y esterilizar la pieza de mano tan pronto como este limpia. La coagulación sanguínea podría provocar oxido. No obstante, no iubrique el micromotor. El aceite podría generar un calor excesivo y podría provocar daños.
- La unidad de control puede limpiarse con un paño húmedo. Desconecte la corriente eléctrica antes de la limpieza. La unidad de control y el pedal de control no pueden esterilizarse con ningún método.
- Cuando el producto se utilice con mucha frecuencia, considere el mantenimiento de un pequeño stock de piezas de recambio.
- No desconecte el cable de motor a motor.

CABLOS DESCA

JORGE M. ALBOR MN: 12277

6222

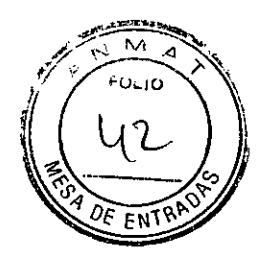

- No limpie, frote ni sumerja el aparato en agua muy acida o en soluciones estabilizantes.
- En cuanto al tiempo de funcionamiento del motor y de la pieza d emano, siga la tabla que aparece más abajo. Un uso continuo durante un tiempo prolongado con un torque elevado puede producir el sobrecalentamiento de la pieza de mano, lo que a su vez puede ocasionar un accidente.
- Los accesorios utilizados para el paciente y/o especialista son la pieza de mano.
- No fije los ojos en la luz del LED
- Si se produjera alguna anormalidad en el LED (oscuro, sin iluminar o parpadear), deje de usarlo inmediatamente y pónganse en contacto con su proveedor.
- Si se emplea ei micromotor con ia luz encendida "ON" de modo continuo durante más de 3 minutos, el motor se calentara. (La temperatura de superficie máxima podría alcanzar los 45º C en esta situación). Si ocurre, deje de utilizar el micromotor hasta que la pieza con luz se enfrié o empiee el micromotor sin encender la luz.
- Solo se puede conseguir una conexión a tierra fiable cuando el equipo esté conectado a un receptáculo marcado como "Hospital Only" o "Hospital Grade".
- Para mayor seguridad, instale la unidad de control en un lugar donde el cable de alimentación CA se pueda retirar fácilmente. (es posible desconectar la unidad de control de la fuente de alimentación retirando el cable de alimentación CA.).

#### **Importante**

- Apague el conmutador de potencia después de cada uso.
- El tiempo total de grabación es de unos 100 minutos.
- No inserte una memoria USB durante la operación
- No retire el USB mientras la lámpara está encendida o parpadeando.
- No utilice los datos almacenados en la memoria USB con fines de diagnostico
- No use una memoria USB que no sea USB 2.0
- No se garantiza que este dispositivo funcione con todas las memorias USB. Puede que no funcione con USB con funciones de seguridad o aquellos que requieran una gran cantidad de electricidad.

#### Almacenamiento

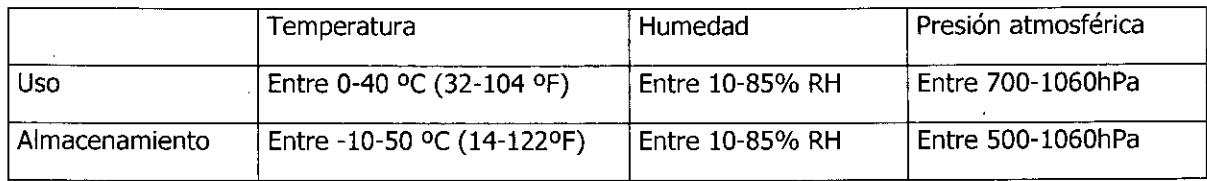

CARLOS DESCALS **PRESIDENTE** 

~ GE M. AŁBÖR MN: 12277

**6222**

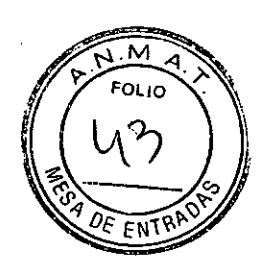

#### Formas presentación

1 unidad

Modelos:

- Juegos completos Surgic Pro+ con manguillo c/Óptica X-SG20L
	- $\Box$ Surgic Pro+ OPT (230V)
- Juegos Completos Surgic Pro con Manguillo c/Óptica X-SG20L
	- , Surgic Pro OPT (230V) I
- Juegos Completos Surgic Pro, con Manguillo SG20
	- $\blacksquare$ Surgic Pro sin OPT (230V)

Vida Útil

5 años.

ATINMARKET S.A ARLOS DESCA PRESIDENTE

TARMACEUTICO

MN: 12277

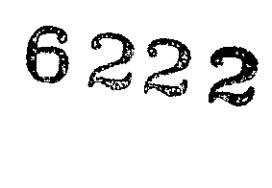

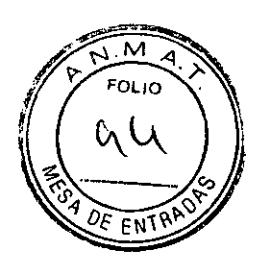

#### **PROYECTO DE ROTULO**

- 1. Fabricado por: Nakanishi Inc 700 Shimohinata Kanuma-shi Tochigi 322-8666 Japón.
- 2. Importado por LATINMARKET S.A Moreno 1401/05 CABA.
- 3. Unidad quirúrgica dental, Marca; NSK.

Modelos:

- Juegos completos Surgic Pro+ con manguillo e/Óptica X-SG20L
	- Surgic Pro+ OPT (230V)
- Juegos Completos Surgic Pro con Manguillo e/Óptica X-SG20L
	- Surgic Pro OPT (230V)
- Juegos Completos Surgic Pro, con Manguillo SG20
	- Surgic Pro sin OPT (230V)  $\sim$
- 4. Serie N°:
- 5. Condiciones ambientales:

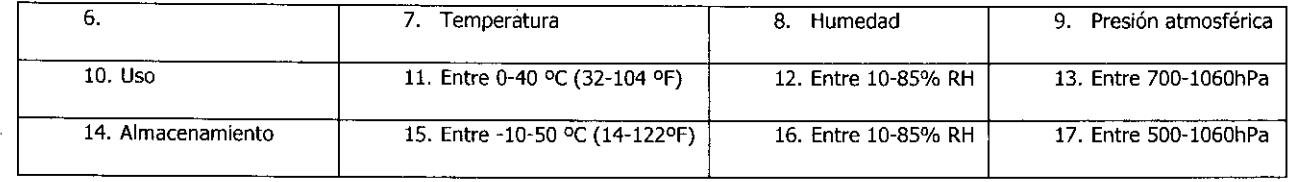

- 6. Ver instrucciones de uso en el Manual del Usuario.
- 7. Ver Precauciones, Advertencias y Contraindicaciones en el Manual del Usuario.
- 8. Director técnico: Jorge Marcelo Albor Farmacéutico M.N.:12.277
- 9. Autorizado por la A.N.M.A.T PM-816-38
- 10. Venta exclusiva a Profesionaies e Instituciones Sanitarias.

TARMACEUTED MN: 12277

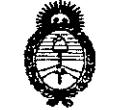

. Uinisterie de Salud Igretaria de Pelíticas *,/ f.'* //0 */'1 , :"."\_\_".ff., ..y,J.*

#### ANEXO III

#### **CERTIFICADO**

#### Expediente NO: 1-47-7855/14-9

El Administrador Nacional de la Administración Nacional de Medicamentos, Alimentos y Tecnología Médica (ANMAT) certifica que, mediante la Disposición Nº  $\mathcal{P}_n$ ,  $\leq$  ,  $\leq$  y de acuerdo a lo solicitado por Latinmarket S.A., se autorizo la inscripción en el Registro Nacional de Productores y Productos de Tecnología Médica (RPPTM), de un nuevo producto con los siguientes datos identificatorios característicos:

Nombre descriptivo: Unidad de cirugía dental.

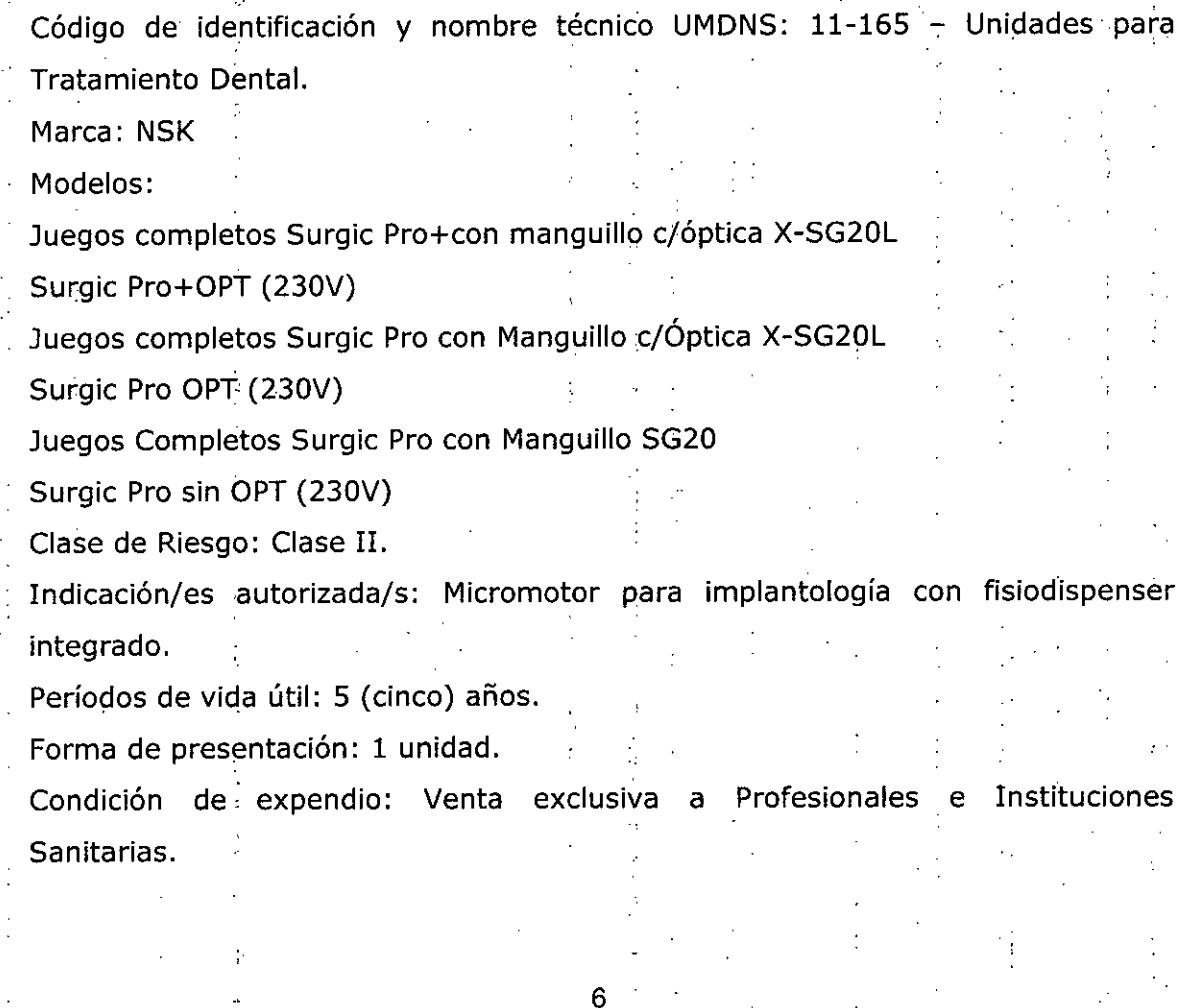

Nombre del fabricante: Nakanishi Inc.

 $\sim 100$ Dirección del fabricante: 700 Shimohinata, Karluma-shi, Tochigi 322-8666 Japón.

 $\Delta$ 

Se extiende a Latinmarket S.A., el Certificado PM-816-38 en la Ciudad de Buenos Aires, <sup>O</sup> <sup>1</sup> SE? <sup>2014</sup> . d . . . (5) - t d <sup>I</sup> f h d . .- a , sien o su vigencia por cinco anos a con ar e a ec a e su emlslon.

- 大

**6222** DISPOSICIÓN Nº

*.JI*

المحاربين البدار

الأناب

 $4mgb$ 

Dr. OTTO **A.** ORSINGHER Sub AGmlnlstrador Nacional **A ..N.M,A.T.**